IP  $\check{s}$   $\dagger$  ce  $\bullet$   $i$  '  $\pm$   $\check{*}$   $\bullet$  ' " $\bullet$  i ce CE £

## $\ddot{Y}$ " - " TM • £  $\S$   $j$  - £ - £

Á<sup>1</sup>½ ¾μ<sup>ο1</sup>½®ẤμÄμ Ä·½ ÇÁ®Ã· Ä·Â º¬¼μÁ±Â, ÀÁ-Àμ<sup>1</sup> ½± º±Äμ<sup>2</sup>¬ÃμÄμ ±À¿ Ä¿ Google ´ÉÁ쬽 μÆ±ÁC⁄4ę��r Dog

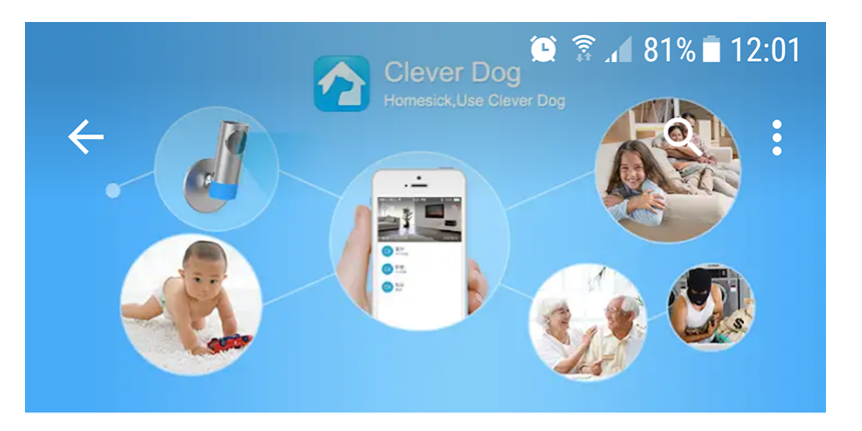

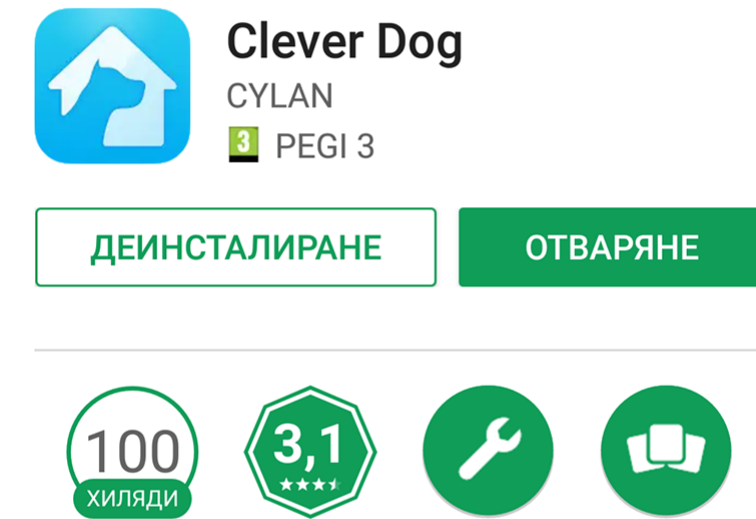

 $2923 -$ Изтегляния Инструменти Подобни

Clever Dog е добър фотоапарат за дома, който поддържа 3G и WiFi.

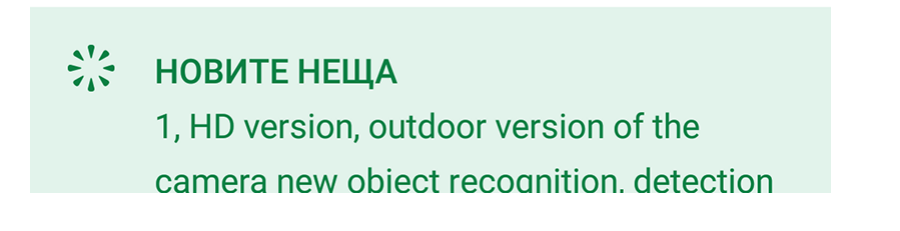

'Οταν εγκαταστήσετε και ανοίξετε την εφαρμογή πρέπει να εγγραφείτε με e-mail και κωδικό πρόσβασης

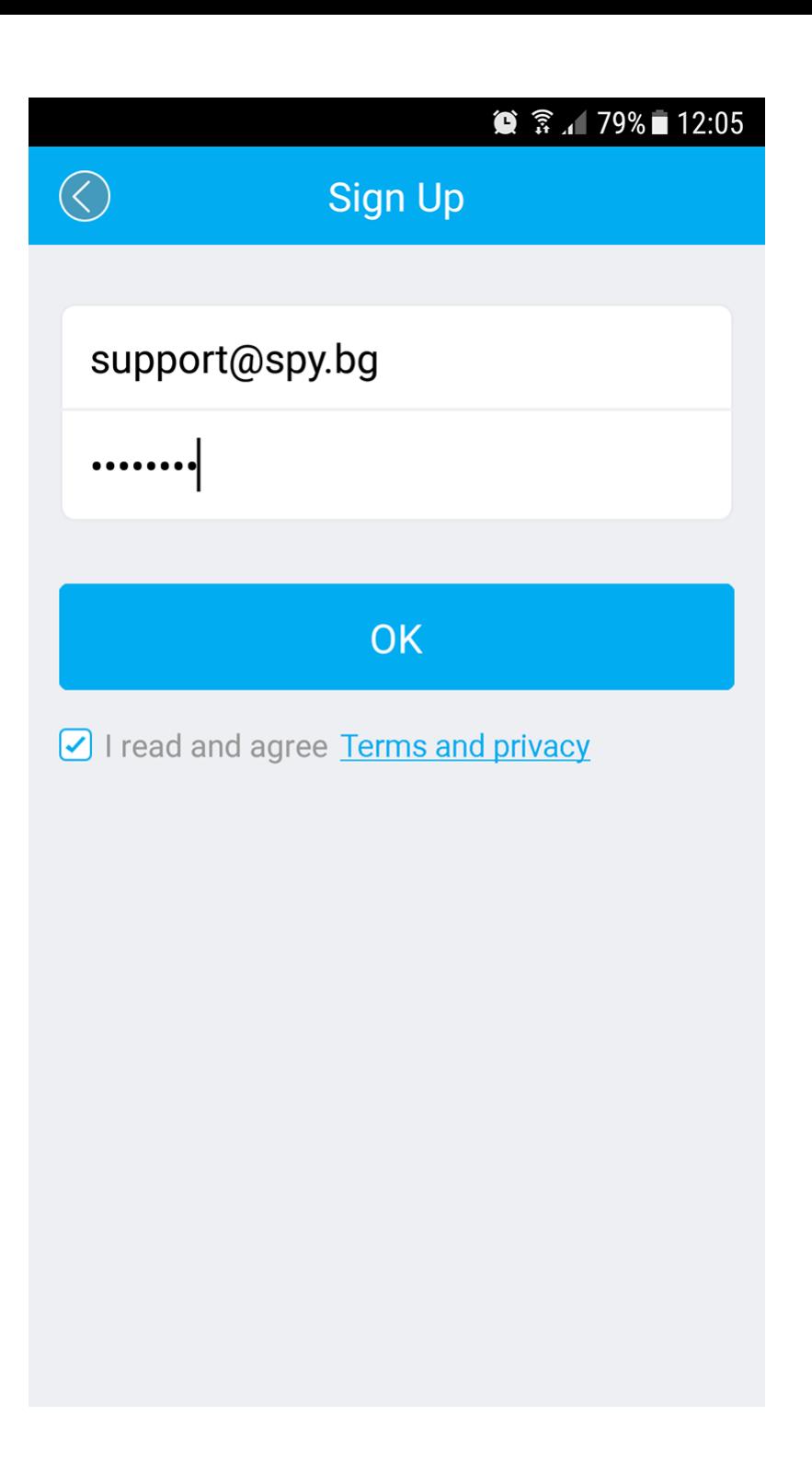

Ενεργοποιείτε την κάμερα, πηγαίνετε στις ρυθμισείς του δικτύου στο κινητό σας τηλέφωνο και αναζητάτε το δίκτυο που δημιουργεί η κάμερα για να συδνεθείτε με εκείνη.

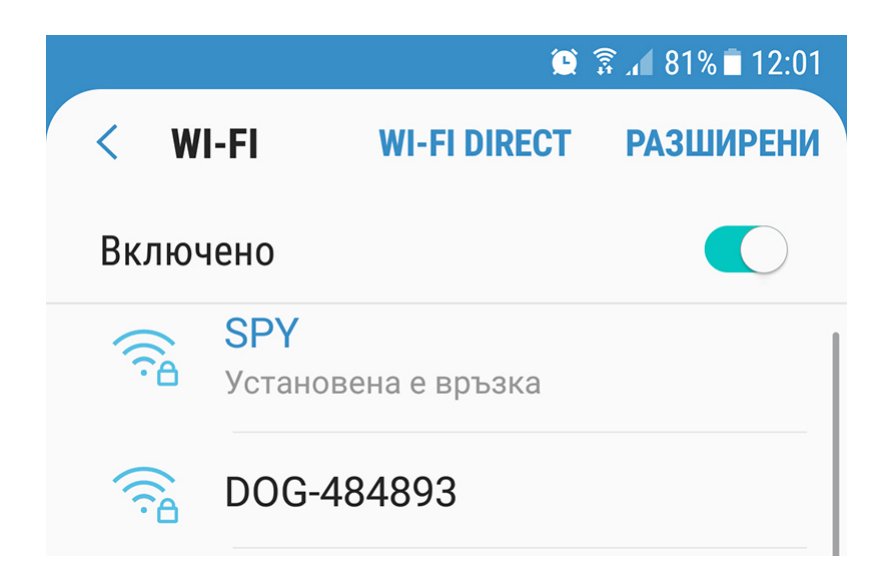

Свързвате съм към мрежата и пишете за парола 8 единици

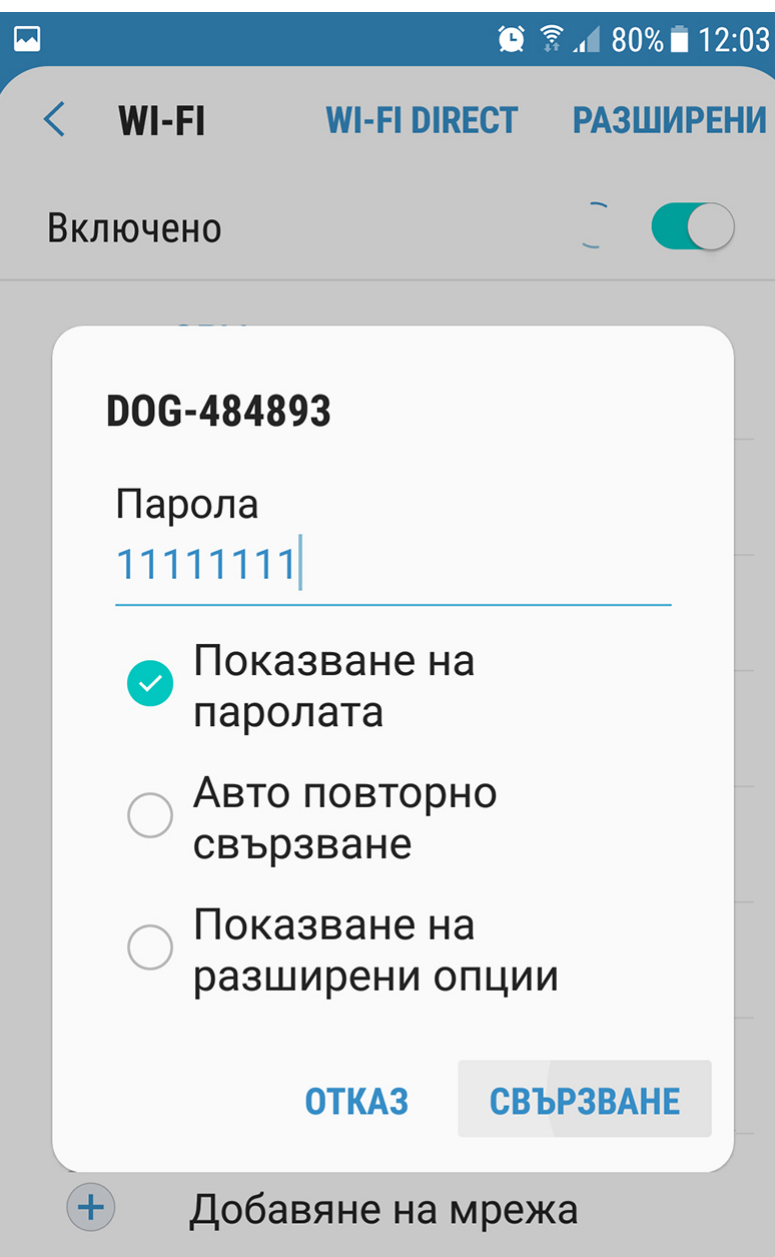

Έπειτα ανοίγετε την εφαρμογή και πατάτε το + για να προσθέσετε την κάμερα

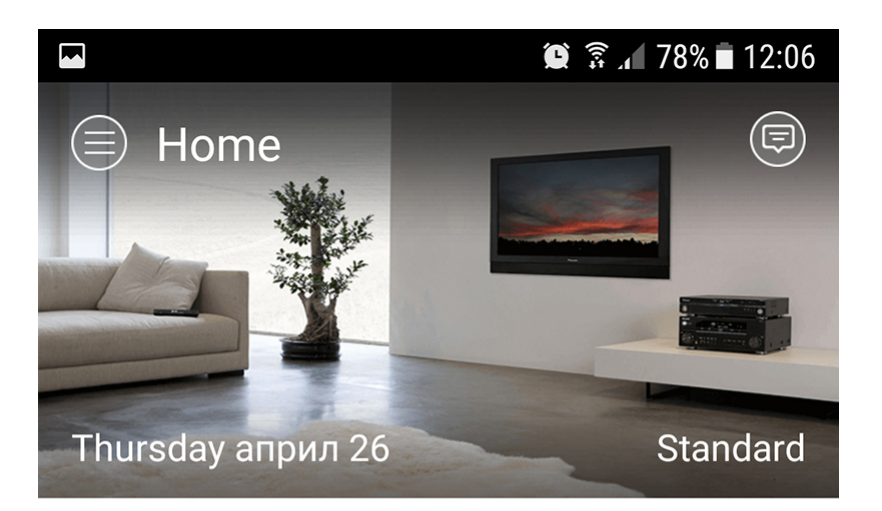

Click on the "+" to add your device

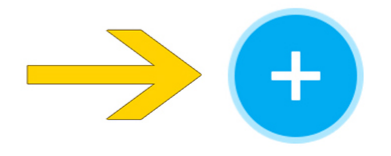

Απο τις επιλογές, επιλέγετε **Camera**

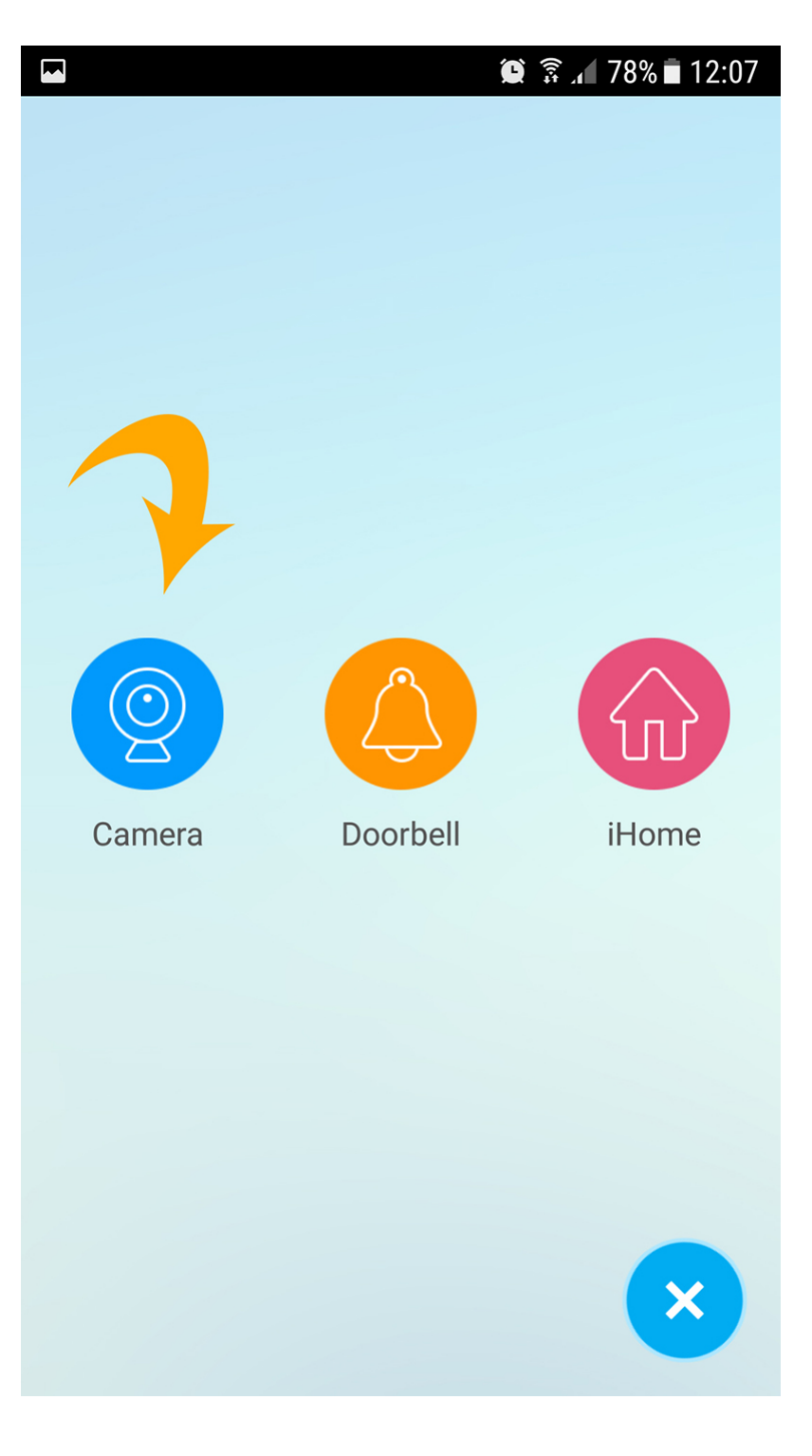

Και πάλι Camera

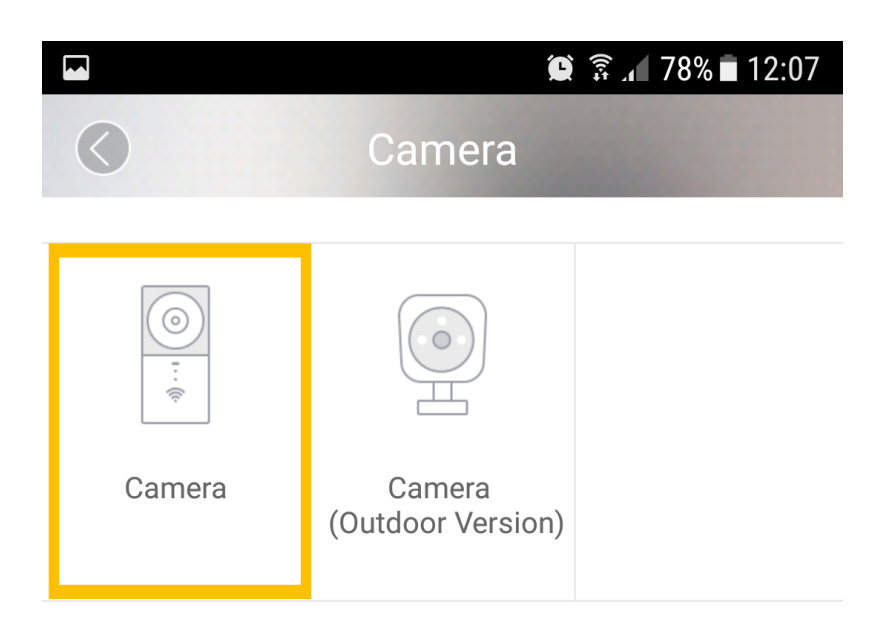

Σιγουρευτείτε οτι η WiFI ένδειξη αναβοσβήνει μπλέ. Εάν δεν το κάνει, πατήστε το κίτρινο λόγκο για περίπου 3 δευτερόλεπτα

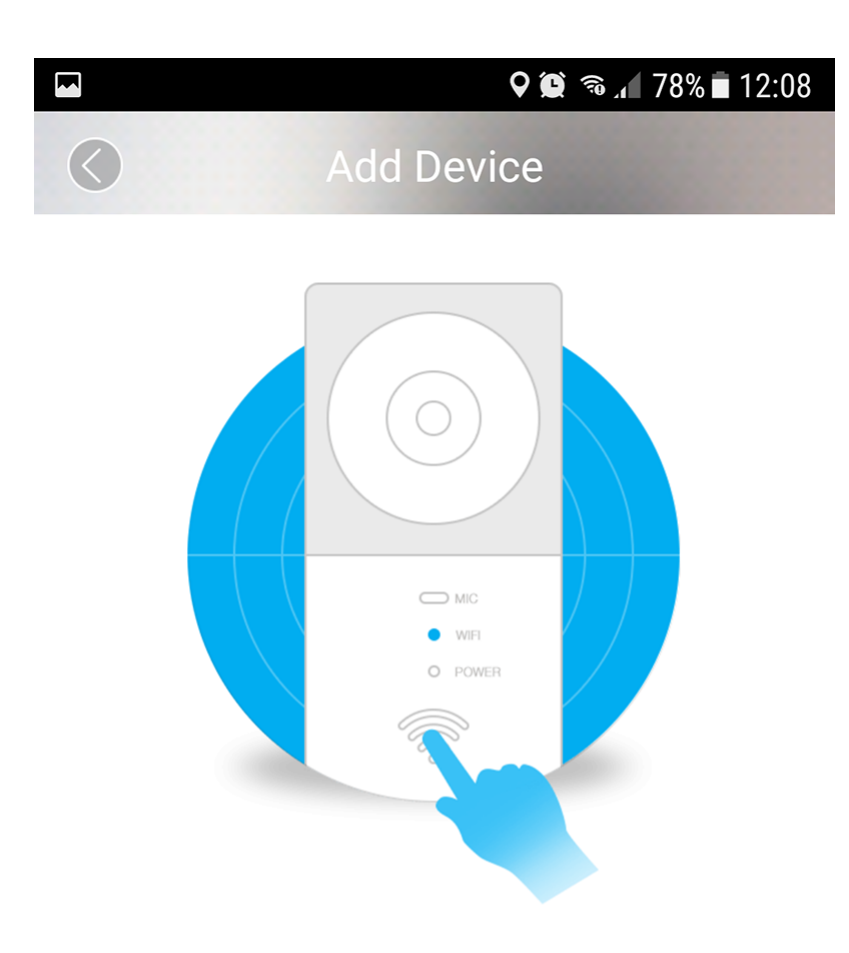

Please make sure WIFI indicator light is flashing blue, If not please press the WIFI<br>button for 3 seconds until indicator light starts to flash blue.

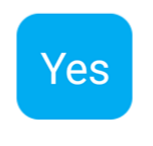

 $\bigcirc$ 

Επιλέγετε **Yes** και θα συνδεθείτε με την κάμερα

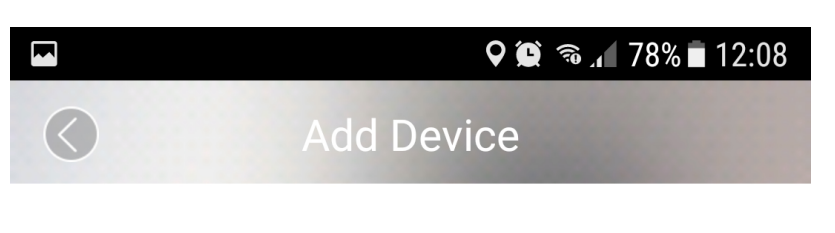

Find new device

DOG-484893

Την επιλέγετε και το πρόγραμμα αυτόματα θα σας μεταφέρει για σύνδεση με το ρούτερ του χώρου σας και πατάτε **NEXT**

 $\,$ 

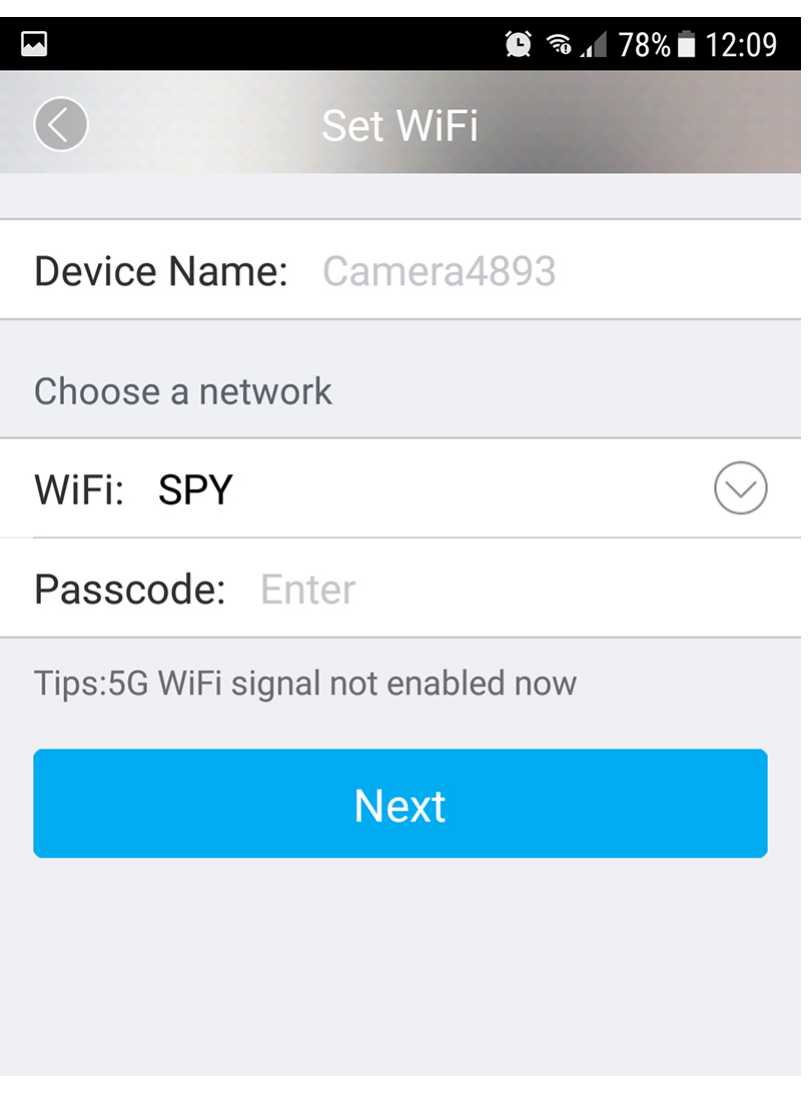

Αυτό σημαίνει οτι έχετε συνδέσει την κάμερα με το κινητό σας τηλέφωνο, όπως και με το ίντερνετ

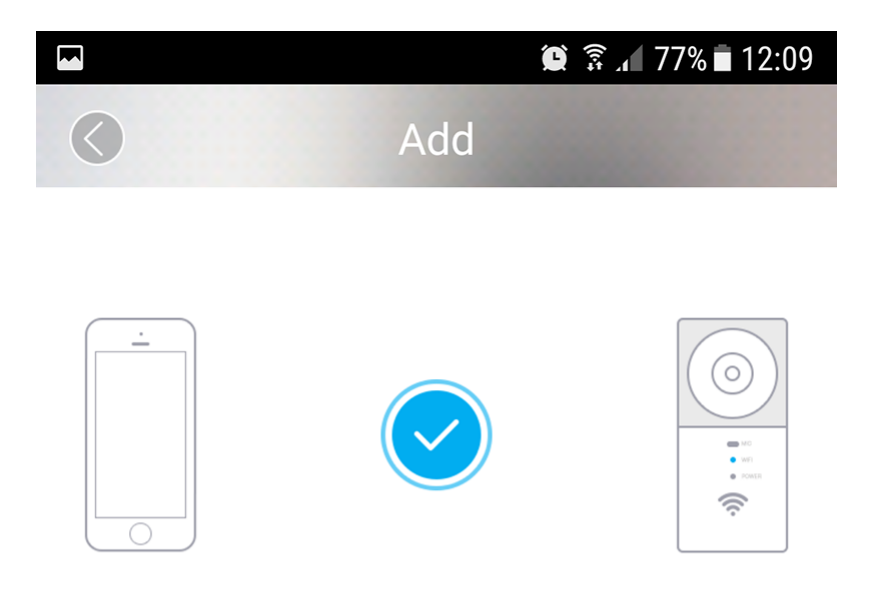

## Added successfully

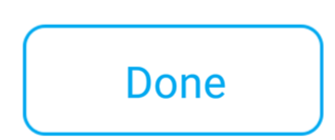

Όταν κάνετε όλα τα βήματα, πατάτε **DONE** και θα δείτε την εικόνα απο την κάμερα.

 $\bigcirc$ 

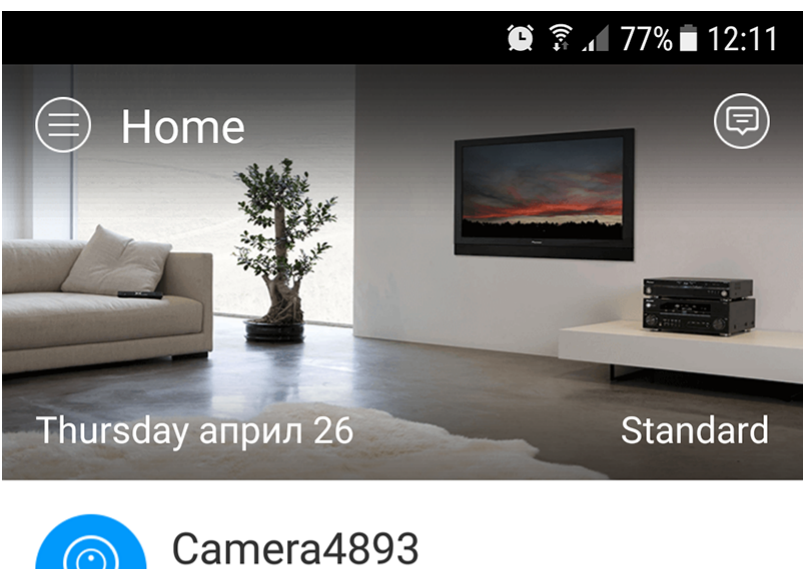

WiFi-Online

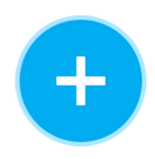

Πατάτε πάνω της στην οθόνη της κινητής σας συκεύης και πλέον μπορείτε να την παρακολουθείτε σε απευθείας σύνδεση.

 $\hat{A} \; \hat{\mathcal{L}} \; \hat{A} \; \hat{\mathcal{L}} \; \hat{\mathcal{L}} \; \hat{A} \; \hat{\mathcal{L}} \; \hat{\mathcal{L}} \; \hat{\mathcal{L}} \; \hat{\mathcal{L}} \; \hat{\mathcal{L}} \; \mathcal{L} \; \mathcal{L} \; \mathcal{L} \; \mathcal{L} \; \mathcal{L} \; \mathcal{L} \; \mathcal{L} \; \mathcal{L} \; \mathcal{L} \; \mathcal{L} \; \hat{\mathcal{L}} \; \hat{\mathcal{L}} \; \hat{\mathcal{L}} \; \hat{\mathcal{L}} \$ Copyright 2005 - 2017 Spy.gr